## **Arduino**

## **Aula 01**

## **Arquitetura do Arduino**

## **IDE Wiring**

# **O que é o Arduino?**

O Arduino é uma plataforma de prototipagem de eletrônicos de código aberto

Todos os diagramas e fontes de programação estão disponíveis sob licenças livres

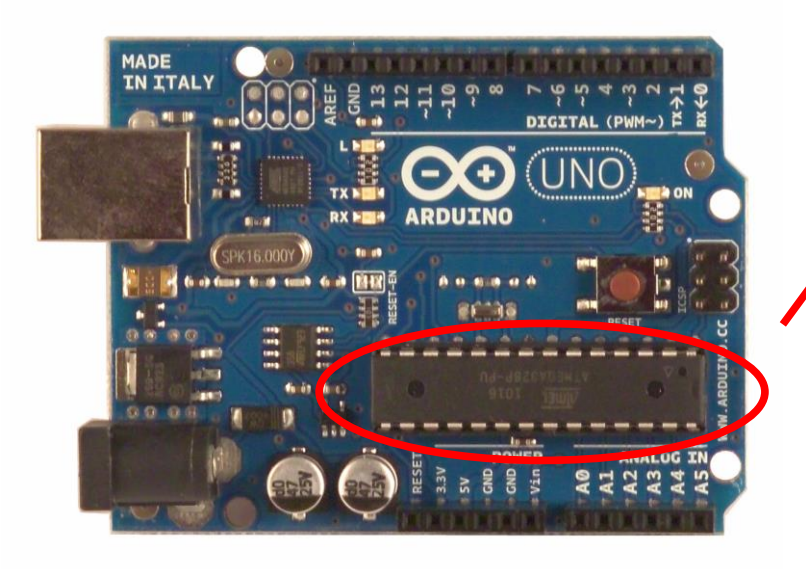

Microcontrolador AVR Atmega328 da Atmel

O Arduino Uno é baseado no Atmega328 e contem pinos digitais de entrada e saída, entradas analógicas. A conexão USB é realizada por um chip separado

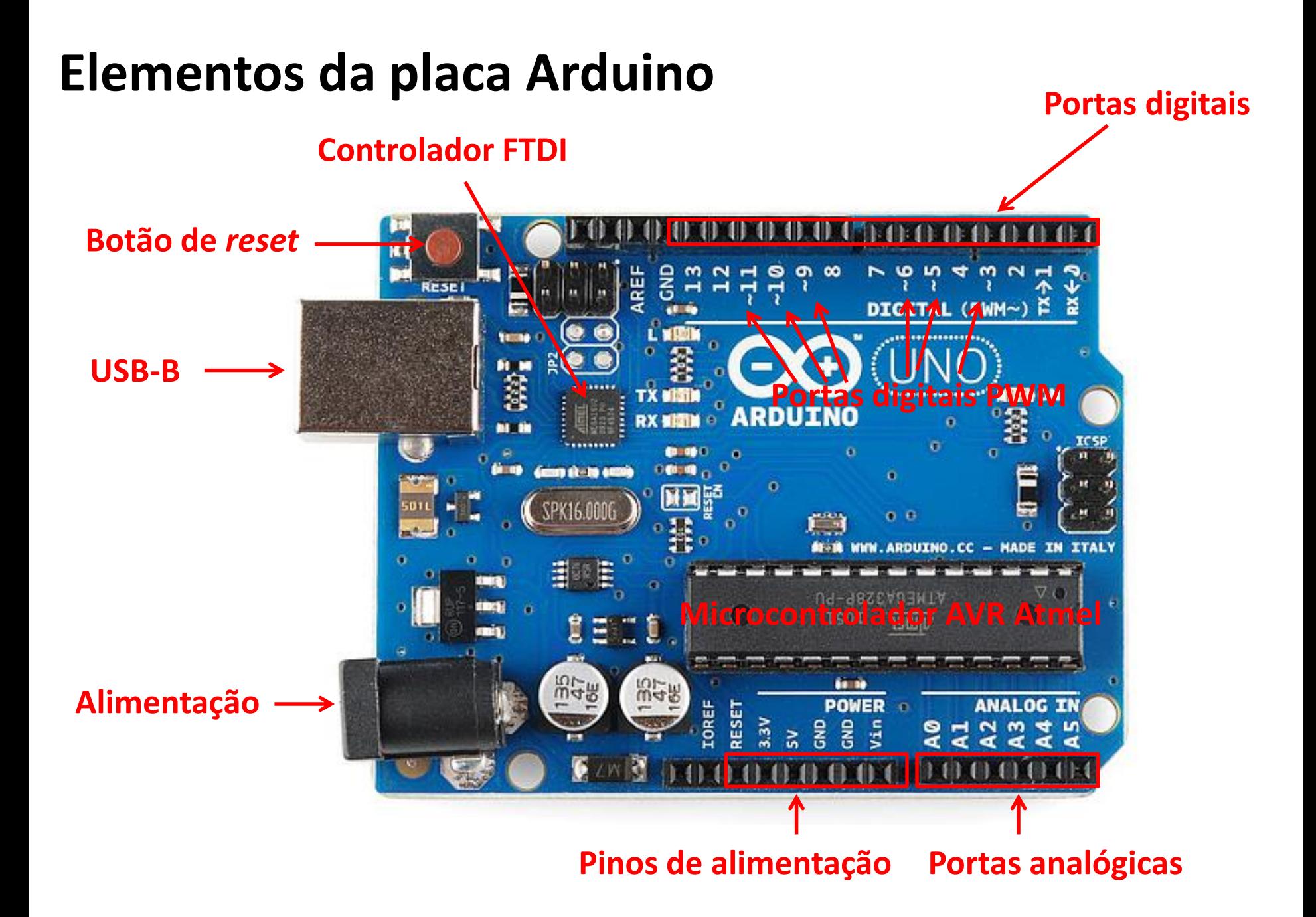

#### **Hardware da placa Arduino**

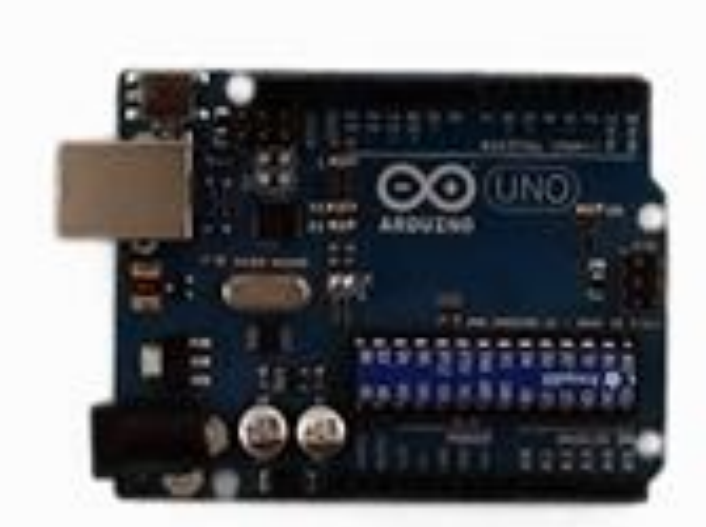

# **RAM: 2K Flash: 32K Timers Serial (UART)**  $12<sub>C</sub>$ **SPI**

# **Cuidados**

Antes de começar:

Limitações do Arduino:

Corrente máxima: 500 mA total, 50 mA por porta Certifique-se que seu circuito não requer mais corrente do que o Arduino pode oferecer

**E** Cuidado com curto-circuitos, pode queimar o microcontrolador

**B** Sempre desligue o Arduino quando for mexer no circuito eletrônico

#### **Ambiente de programação: IDE** *Wiring*

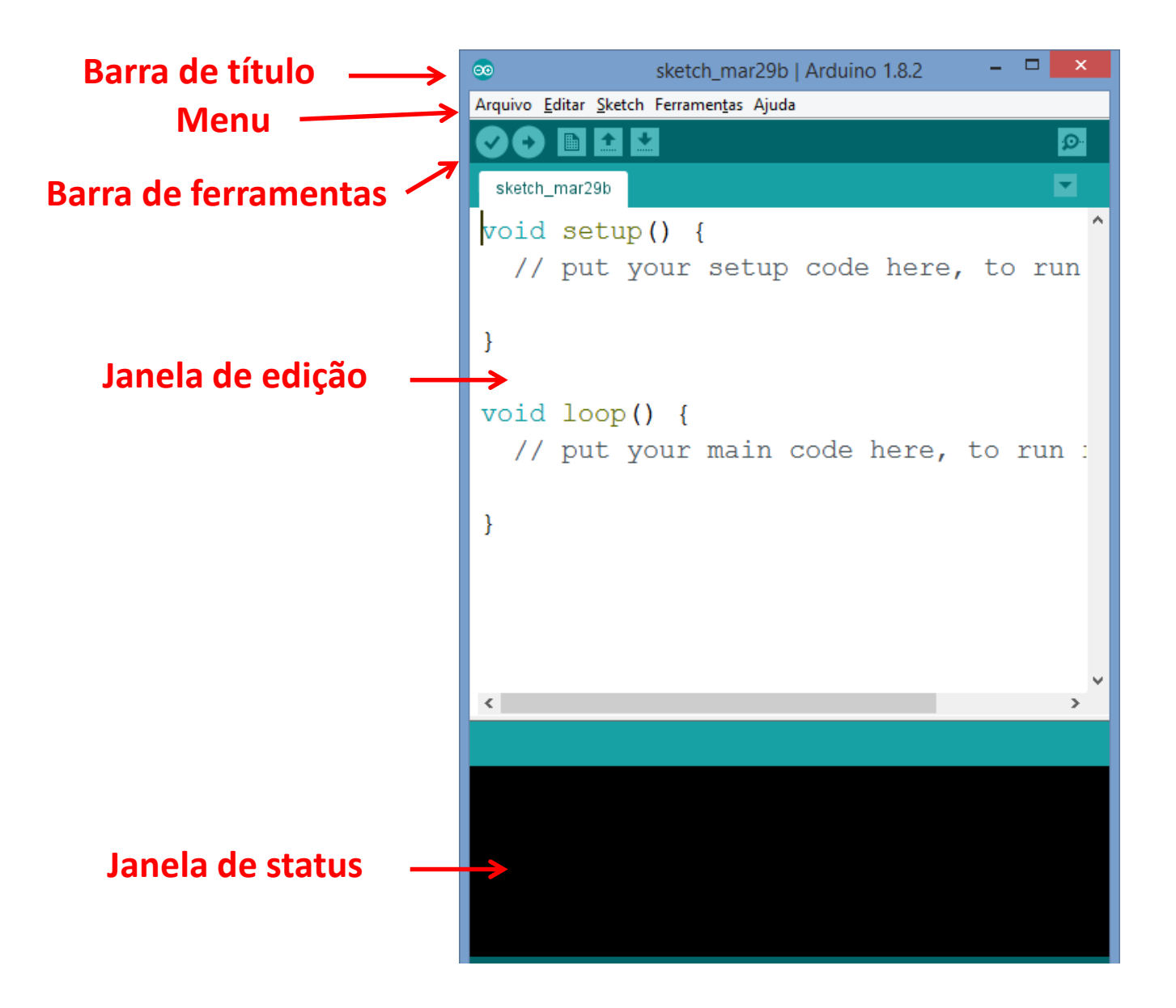

#### **Ambiente de programação: IDE** *Wiring*

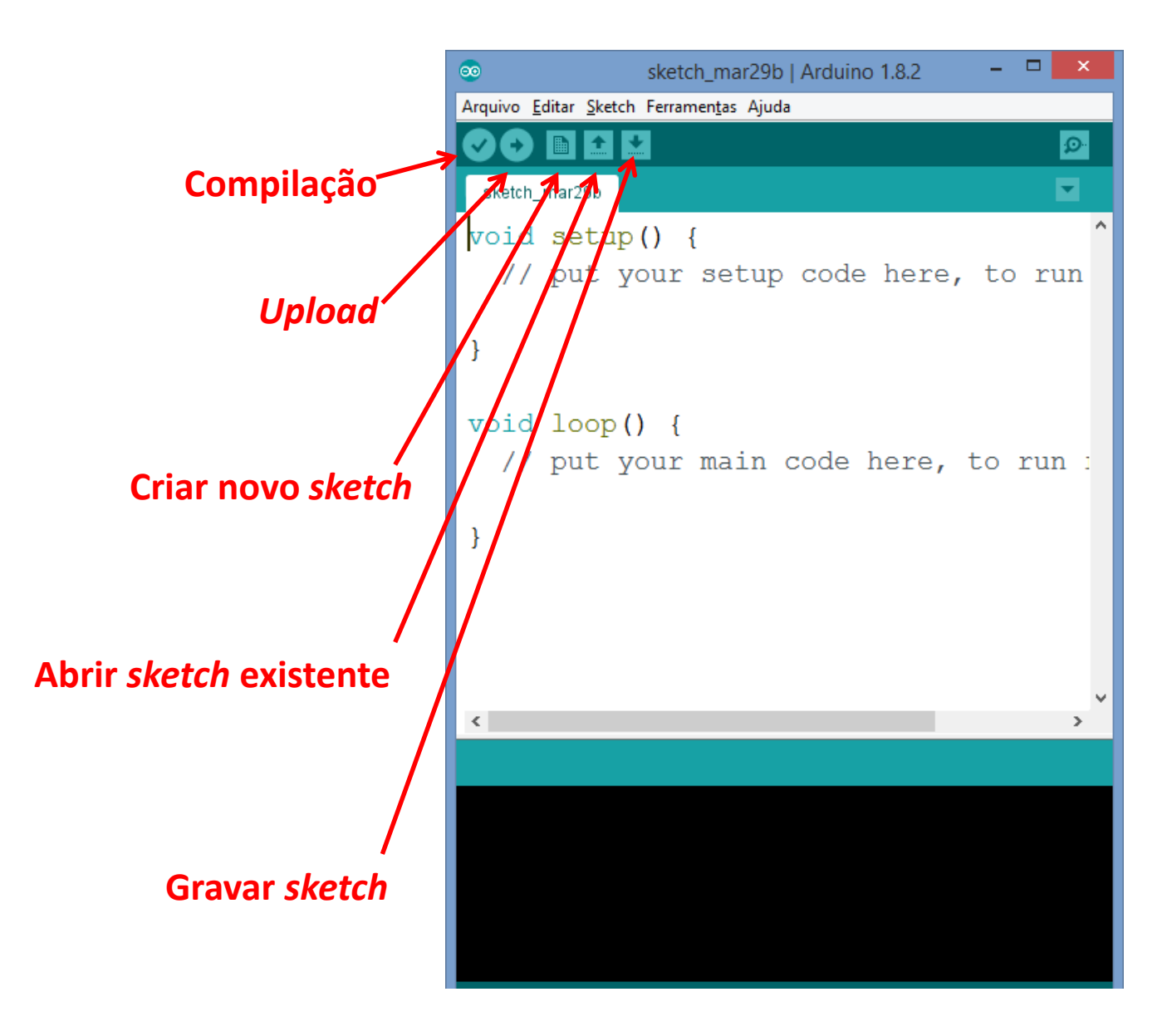

#### **Ambiente de programação: IDE Wiring**

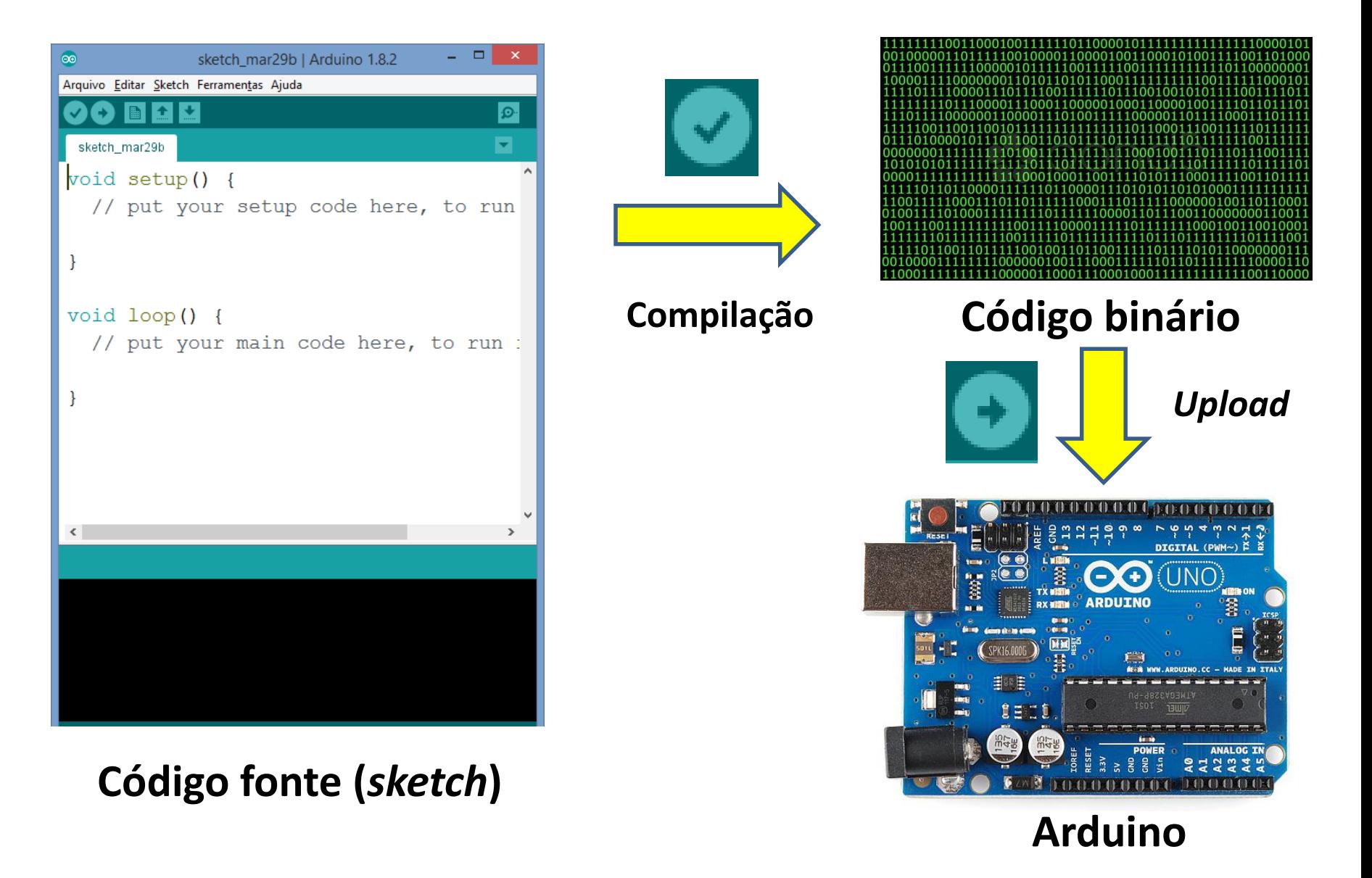

## **Comunicação serial**

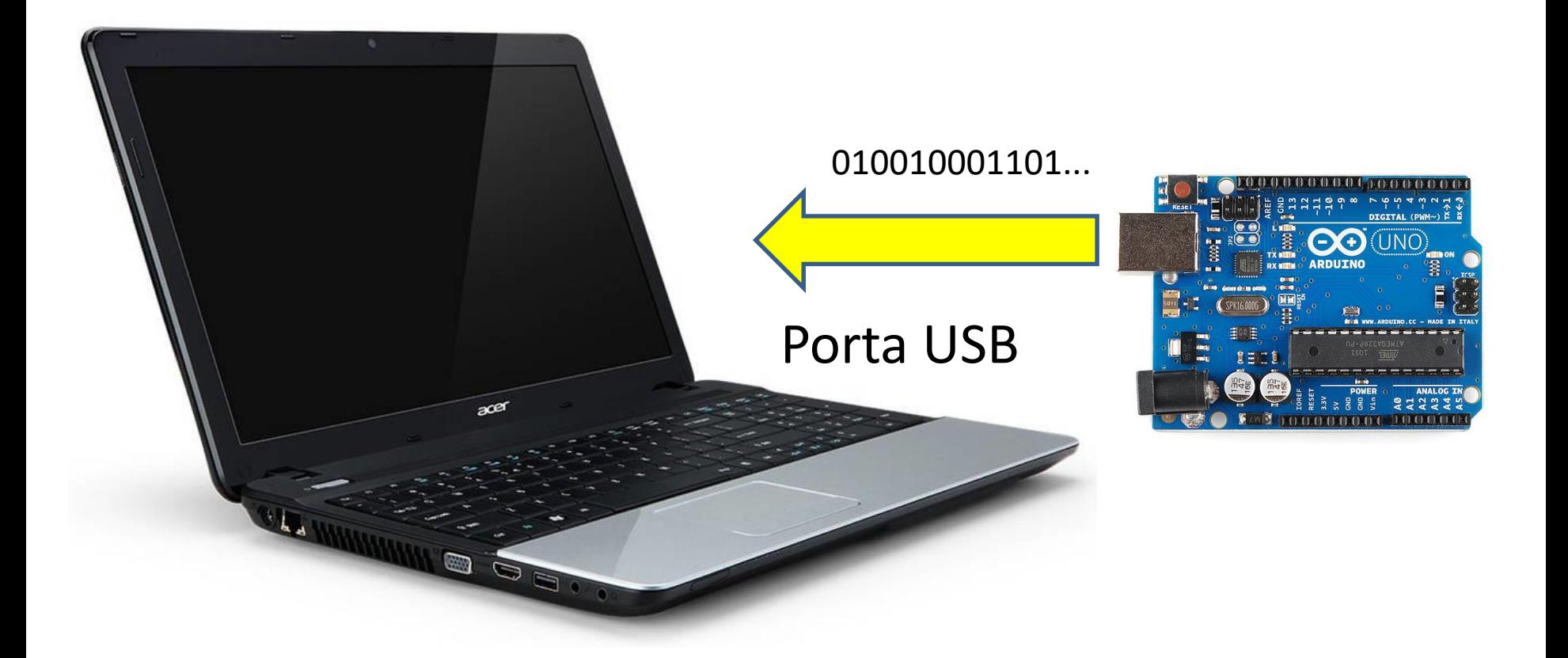

# **Comunicação serial**

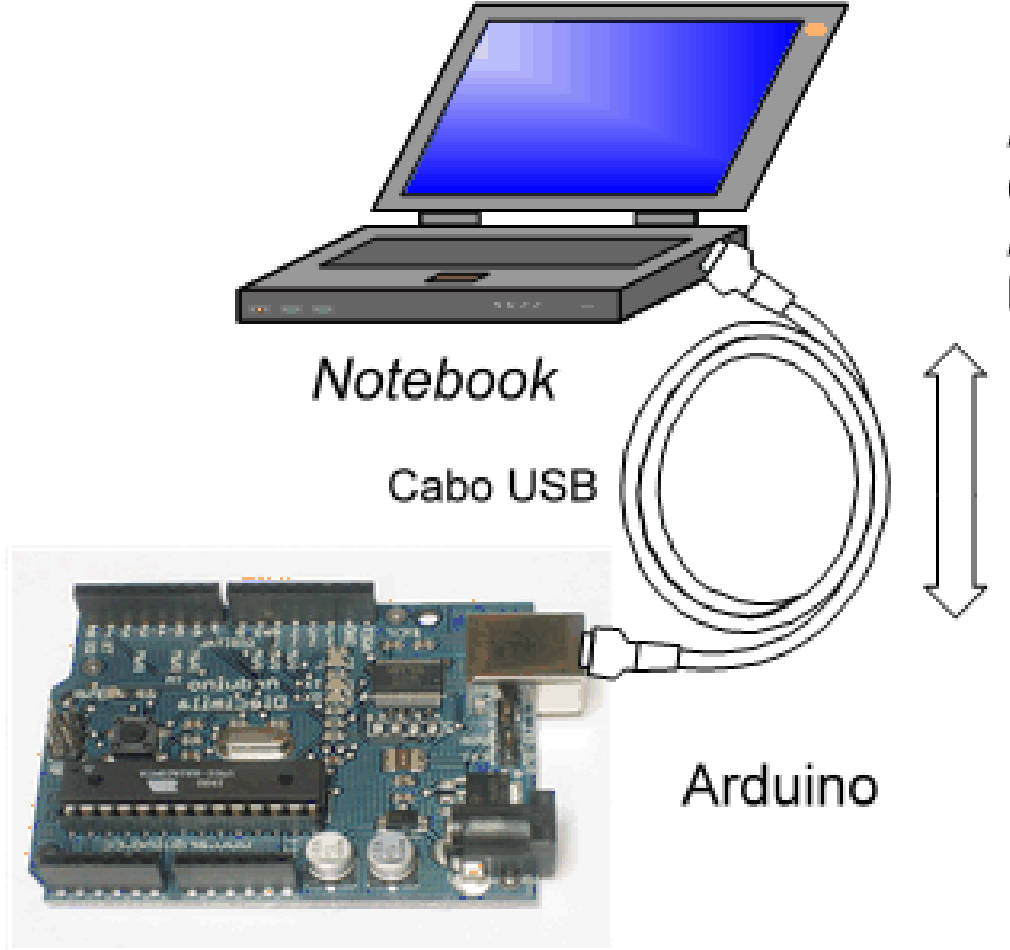

A informação passa entre o Arduino e o computador pormeio do cabo USB. A informação é transmitida como dígitos binários (bits) zeros ('0') e uns ('1').

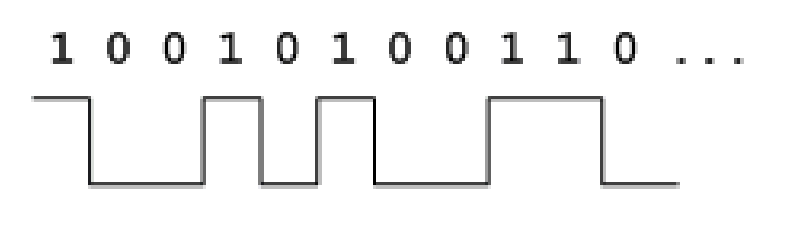

# **Comunicação serial**

Permite receber e enviar informações entre o Arduino e um computador

Deve ser configurado na função setup: **Serial.begin(9600);** // Inicializa a porta serial para uma taxa de 9600 baud

Dados são enviados para o PC pelo comando: **Serial.println("Olá Arduino");**

Na IDE utilize o monitor serial

## **Meu primeiro** *sketch* **Arduino**

```
/* olaArduino
   Primeiro sketch Arduino
\star /
```

```
void setup() {
   Serial.begin(9600);
   Serial.println("Ola Arduino!");
}
```

```
void loop() {
```
## **Gravando o** *sketch* **Arduino**

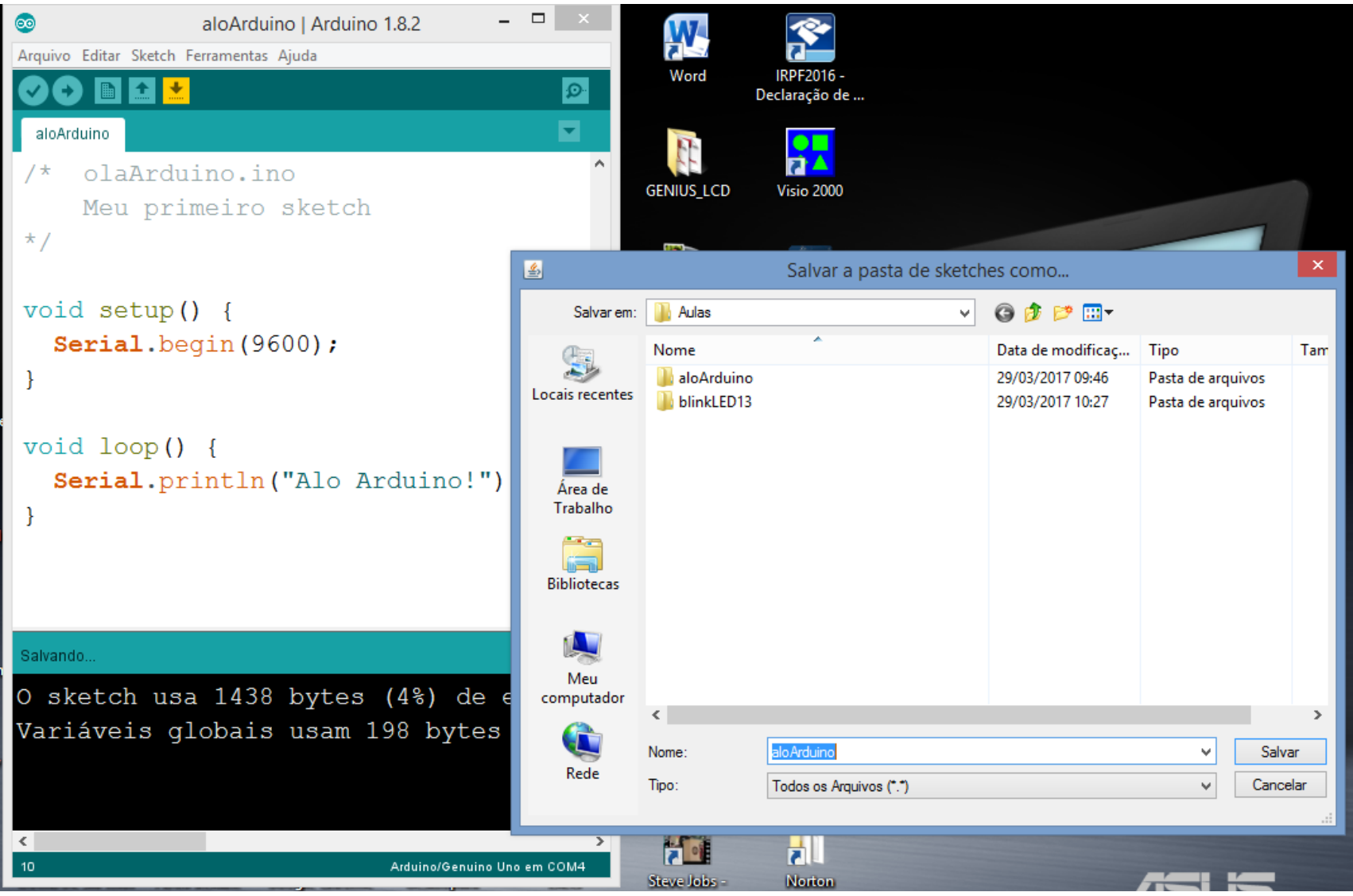

## **Executando o** *sketch* **Arduino**

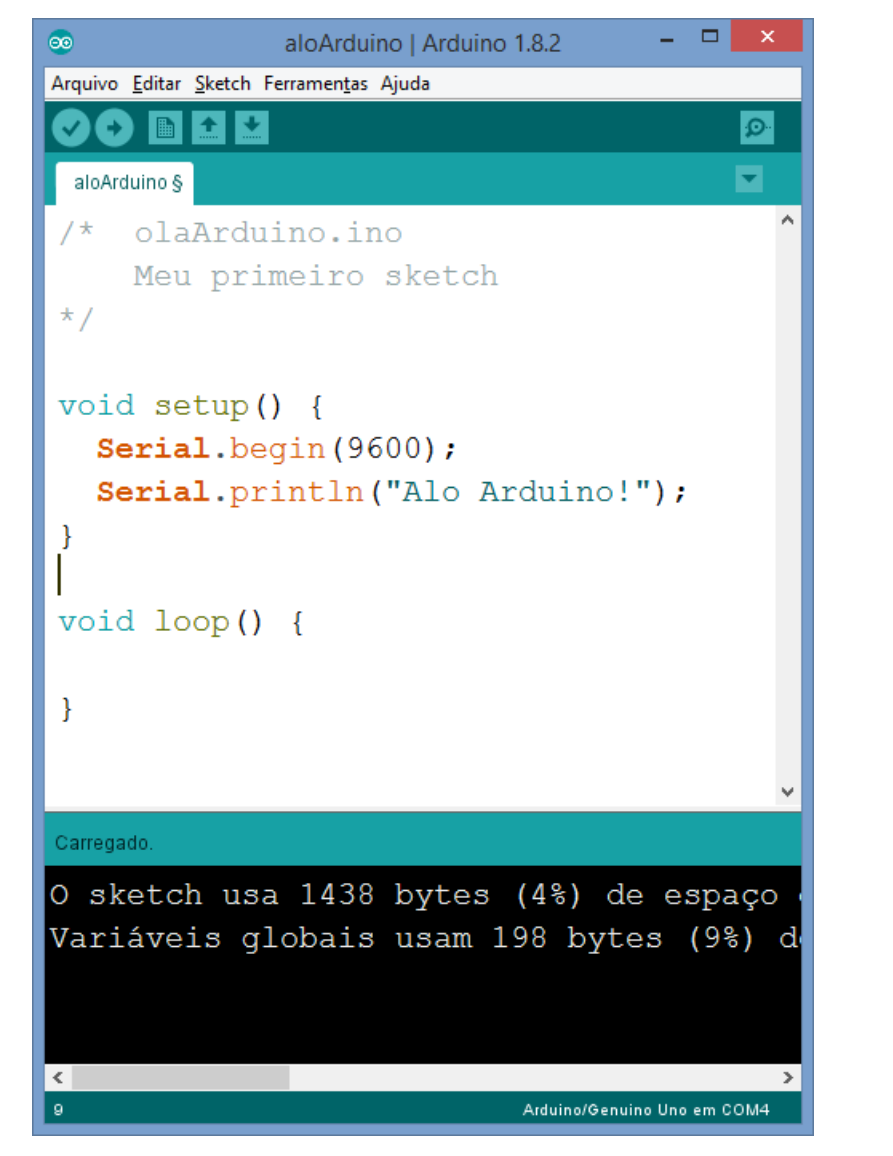

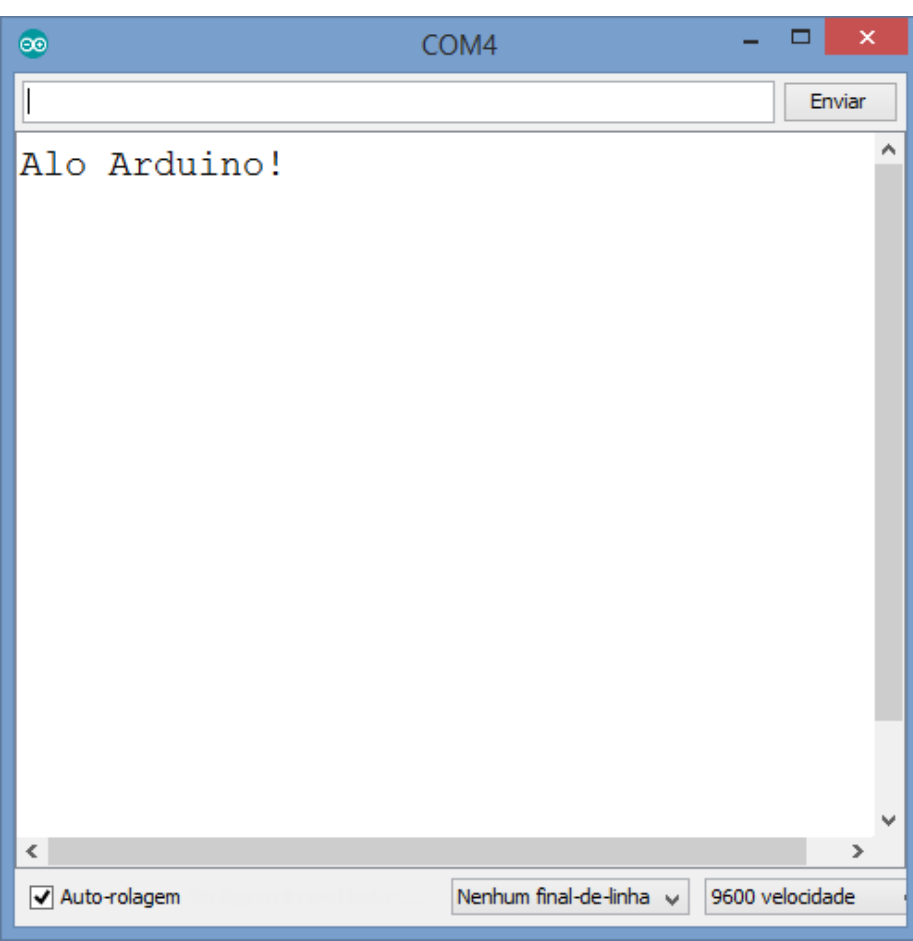

#### **Janela do monitor serial**

#### **Executando a instrução Serial.println no** *loop*

```
/* olaArduino.ino
   Primeiro sketch Arduino
\star /
void setup() {
   Serial.begin(9600);
}
void loop() {
   Serial.println("Ola Arduino!");
}
```
## **Executando o** *sketch* **Arduino**

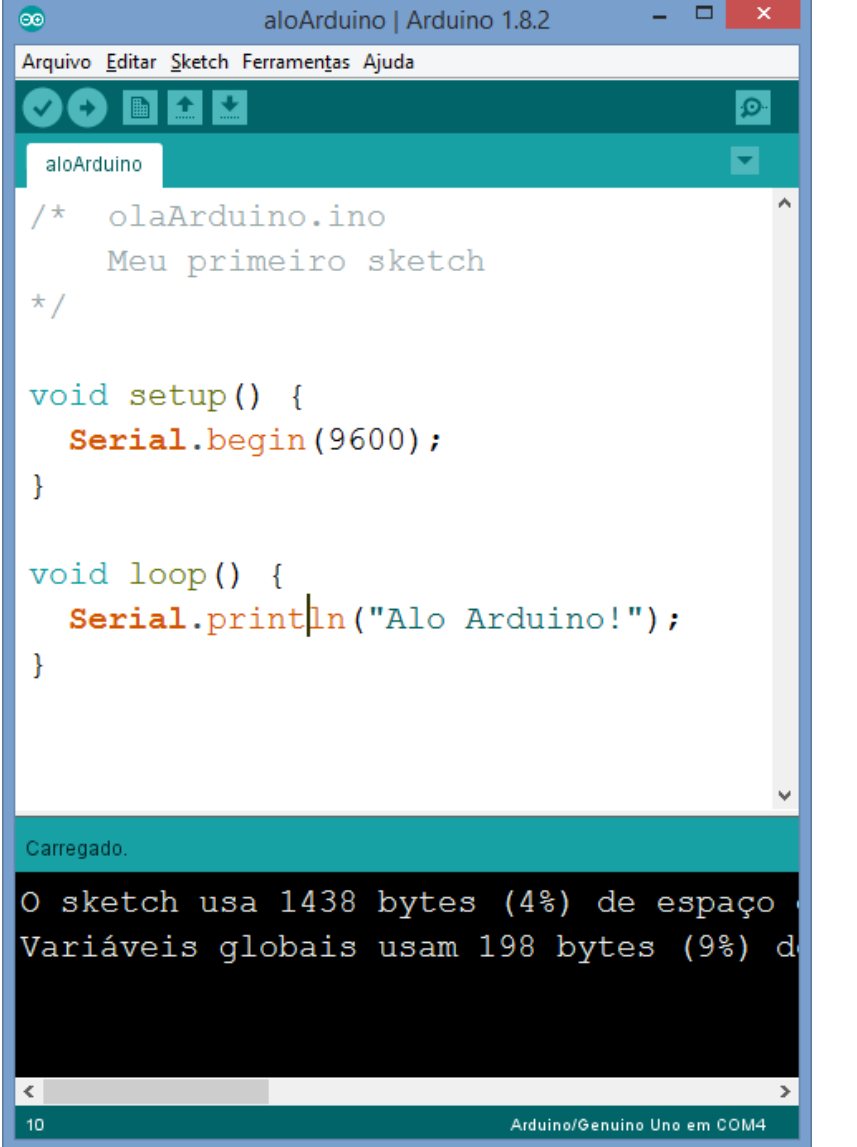

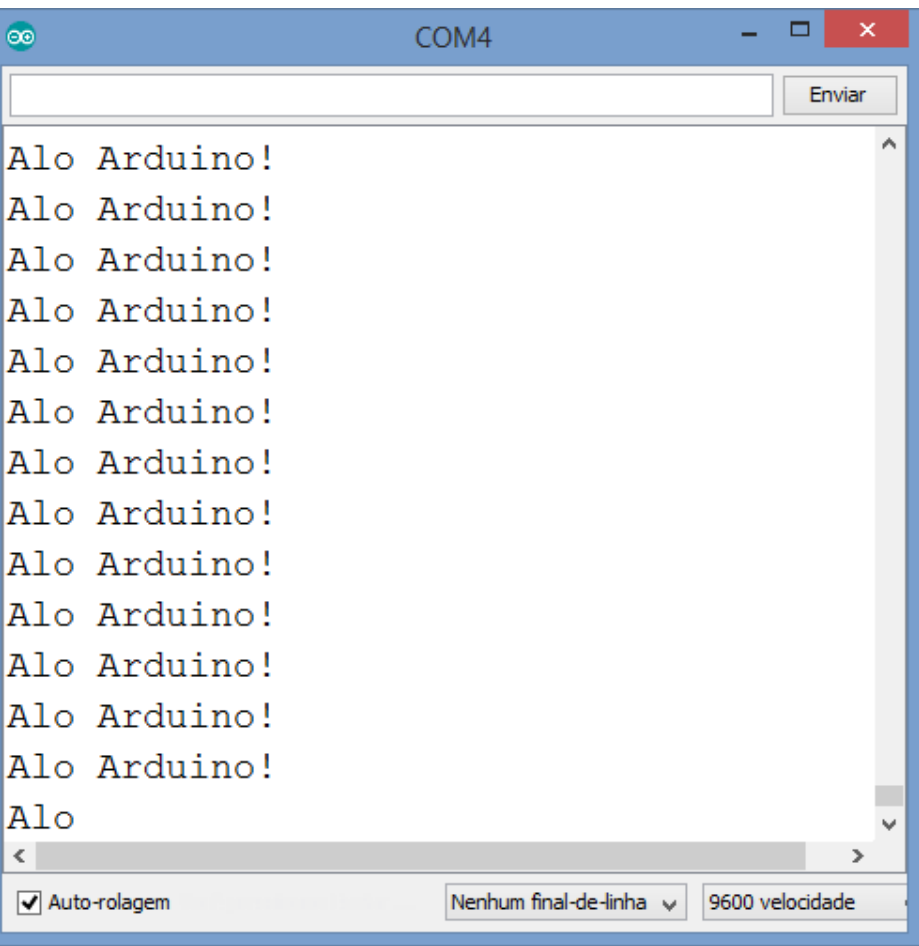

# **Entrada e saída digital**

Entradas e saídas digitais são portas programáveis para leitura ou "gravação" de um sinal digital (0 ou 1 – ligado ou desligado – zero ou 5 volts, HIGH e LOW)

**Entrada: botão pressionado, porta aberta...** 

**B** Saída: ligar e desligar lâmpadas, motores... (interruptor)

#### **Montagem do LED com resistor**

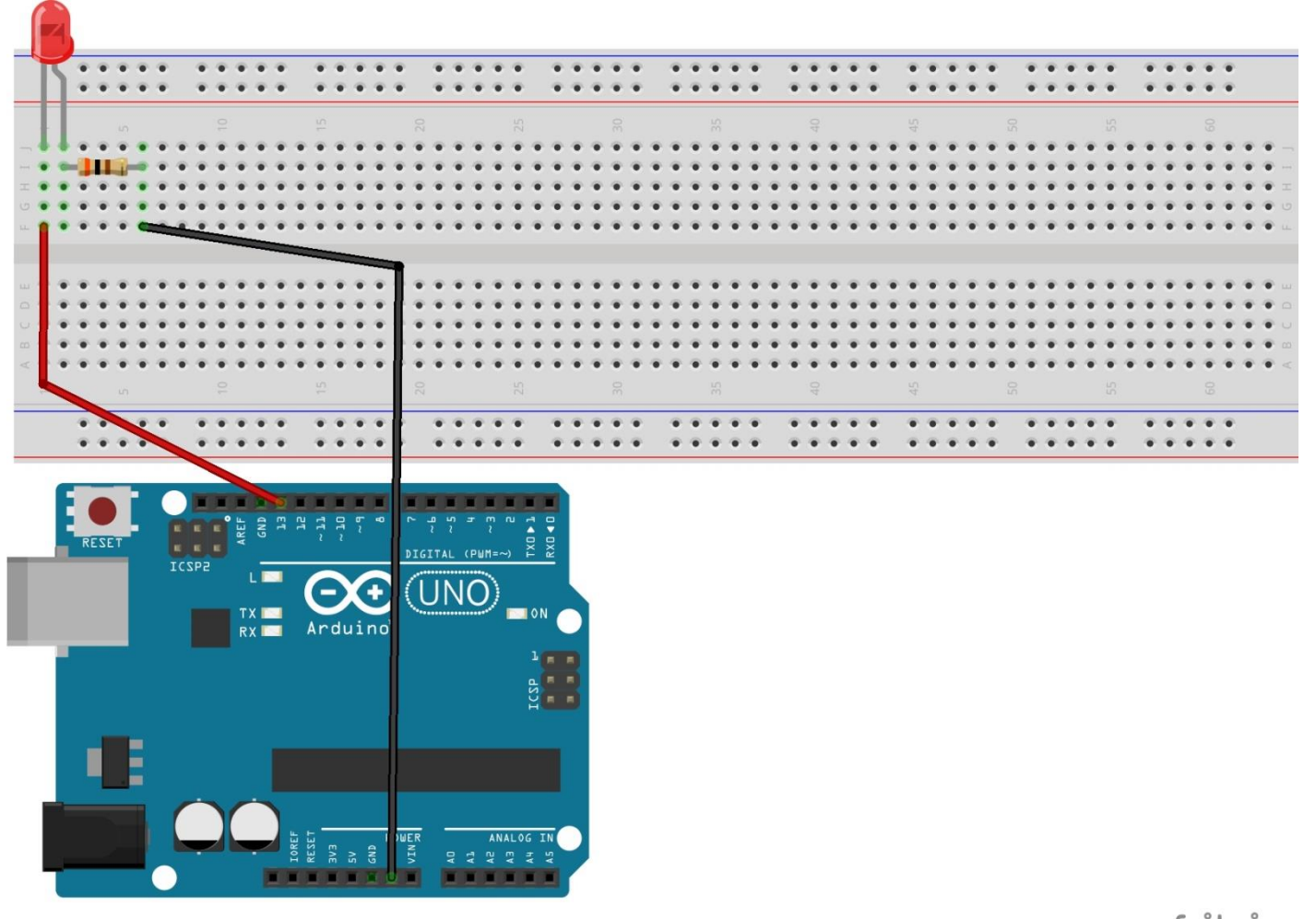

fritzing

## **Circuito esquemático do LED com resistor**

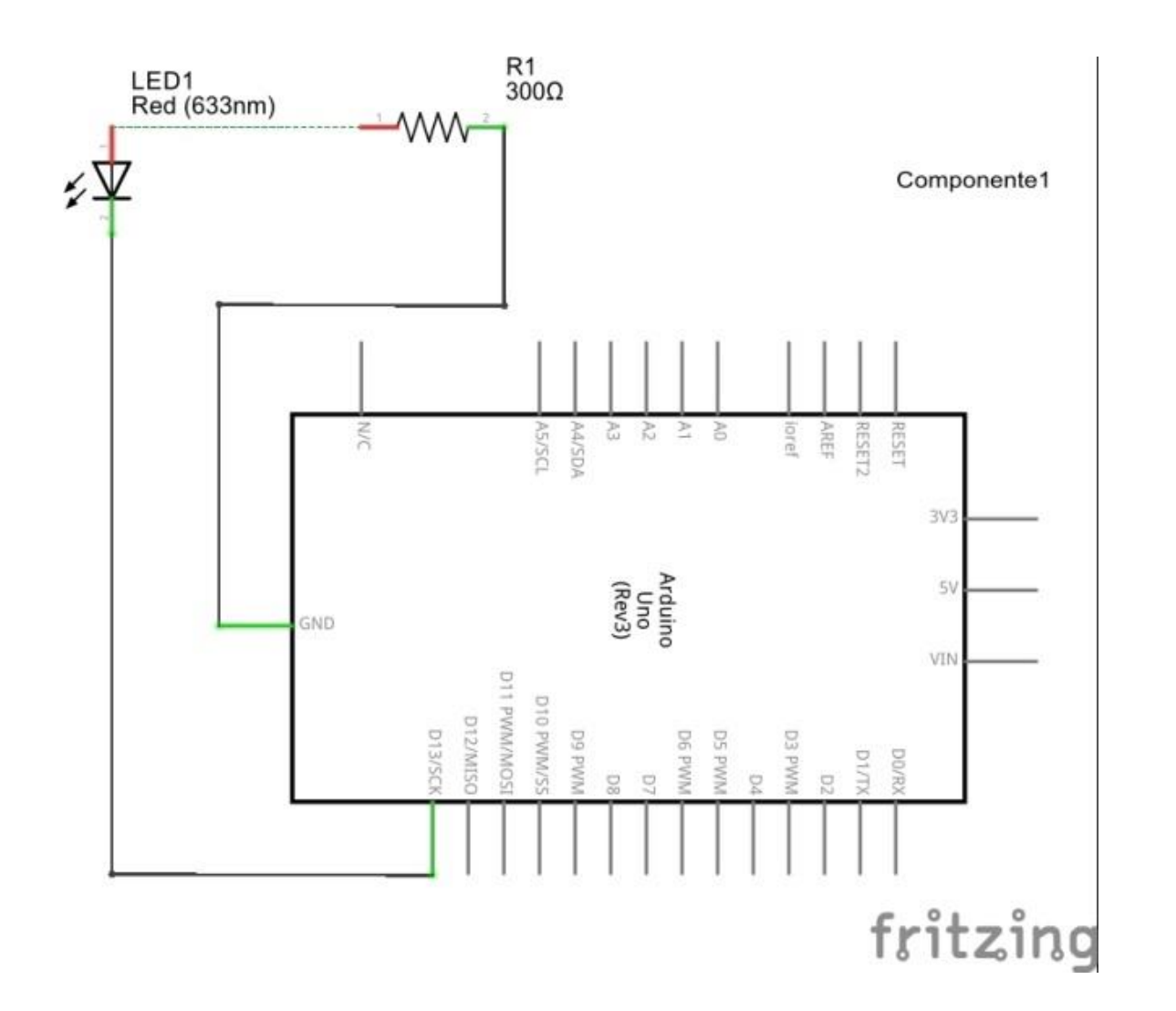

## **Abrindo a janela de exemplos do IDE Wiring**

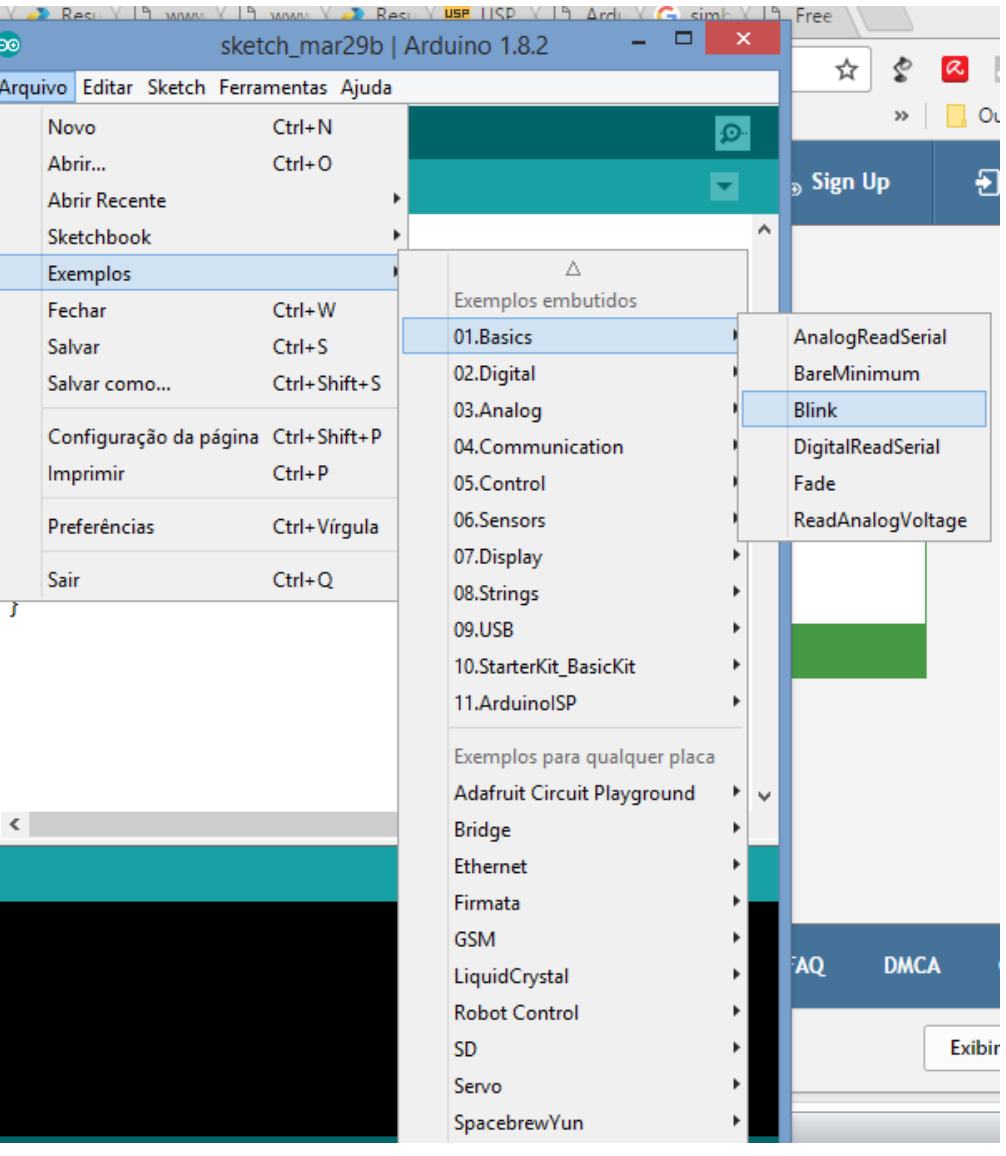

## **Sketch blink (exemplo do Arduino)**

```
/*
 Blink
  Turns on an LED on for one second, then off for one second, repeatedly.
  This example code is in the public domain.
 modified 8 May 2014
 by Scott Fitzgerald
 modified 2 Sep 2016
 by Arturo Guadalupi
 modified 8 Sep 2016
 by Colby Newman
*/
// the setup function runs once when you press reset or power the board
void setup() {
  // initialize digital pin LED_BUILTIN as an output.
 pinMode(LED_BUILTIN, OUTPUT);
}
// the loop function runs over and over again forever
void loop() {
  digitalWrite(LED BUILTIN, HIGH); // turn the LED on (HIGH is the voltage level)
 delay(1000); // wait for a second
 digitalWrite(LED BUILTIN, LOW); \frac{1}{2} // turn the LED off by making the voltage LOW
 delay(1000); \sqrt{u} wait for a second
}
```
#### **Executando o** *sketch* **Arduino**

```
Blink | Arduino 1.8.2
                                                - 01
                                                       \pmb{\times}\circledcircArquivo Editar Sketch Ferramentas Ajuda
             K
                                                      \Omega\ddot{\textbf{r}}Blink §
void setup() {
    pinMode(LED BUILTIN, OUTPUT);
void loop() {
   digitalWrite(LED BUILTIN, HIGH);
   delay (1000);
   digitalWrite(LED BUILTIN, LOW);
   delay(1000);≺
```
## **Sketch blink modificado**

```
/*
 Blink
 modified 8 May 2014
 by Scott Fitzgerald
 modified 2 Sep 2016
 by Arturo Guadalupi
 modified 8 Sep 2016
 by Colby Newman
*/
void setup() {
 pinMode(13, OUTPUT);
}
void loop() {
  digitalWrite(13, HIGH); 
 delay(1000); 
  digitalWrite(13, LOW); 
  delay(1000); 
}
```
#### **Sketch original Modificado**

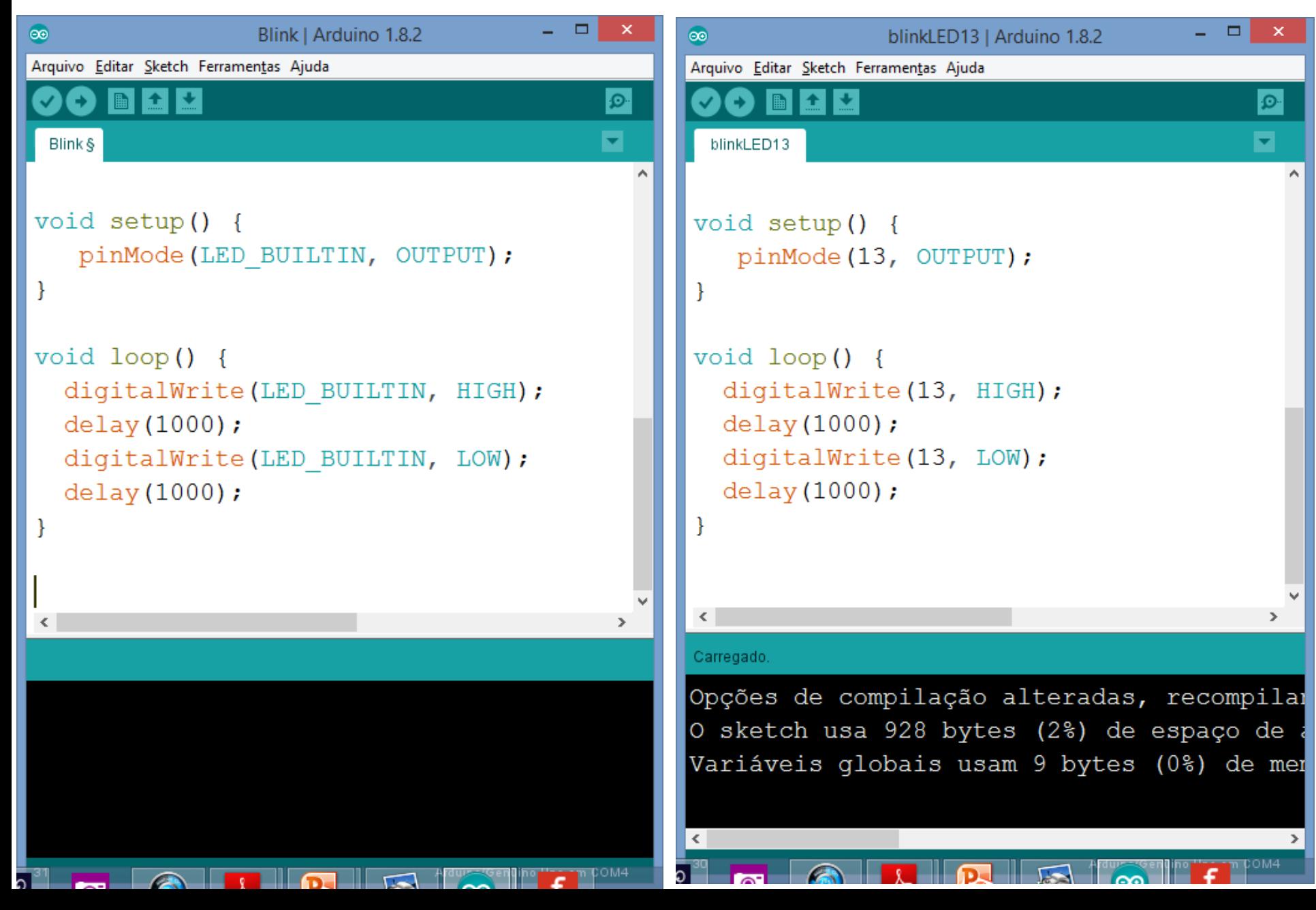

## **Tipos de dados**

O que são tipos de dados?

Tipos de dados são dados que possuem uma natureza prédefinida. Exemplos de tipos de dados são: números naturais, números inteiros, números reais, variáveis alfanuméricas ou textuais (palavras ou caracteres individuais).

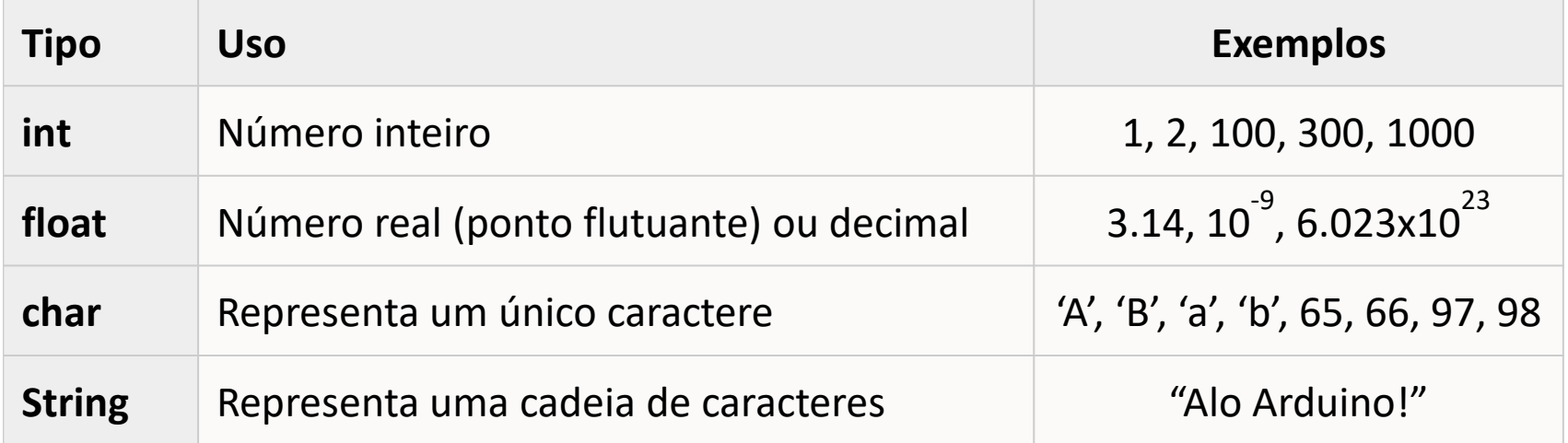

## **Tipos de dados numéricos**

Tipos de dados numéricos são usados para manipular variáveis numéricas por meio de operações aritméticas.

Os principais tipos de variáveis numéricas são o tipo inteiro (int) e real de precisão simples (float) e dupla precisão (double).

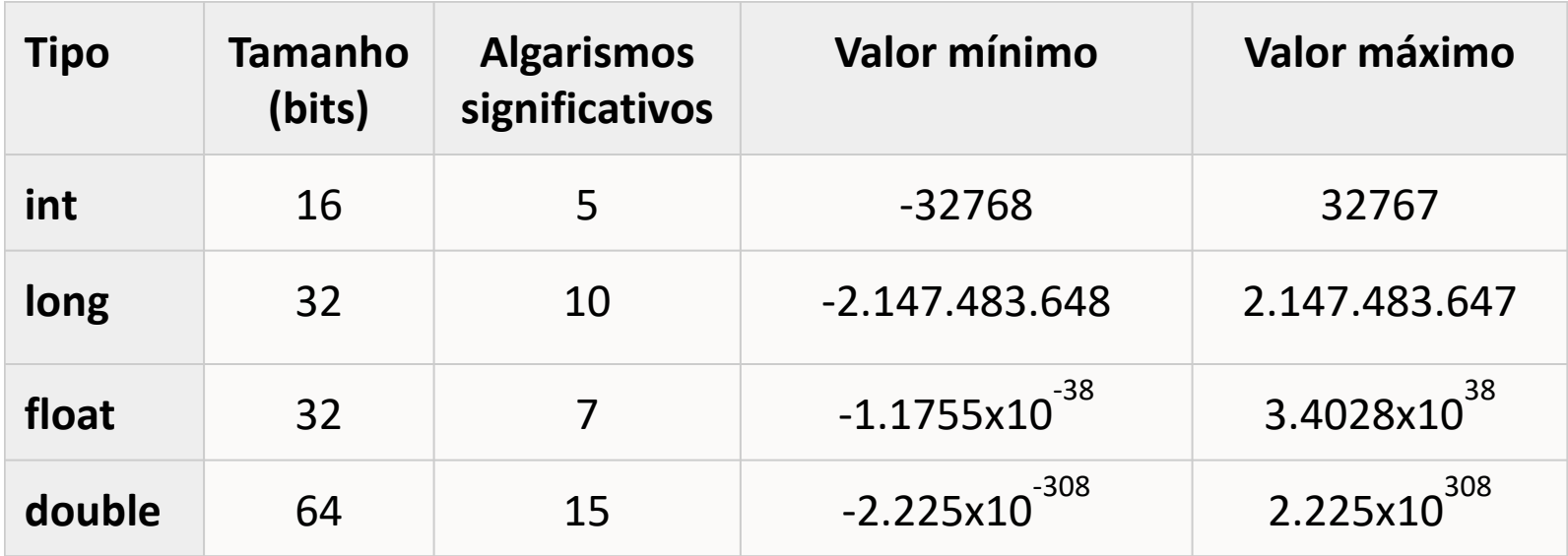

#### **Tipos de dados**

- boolean: valor verdadeiro (true) ou falso (false);
- char: um caractere:
- · byte: um byte, ou sequência de 8 bits;
- int: número inteiro de 16 bits com sinal (-32768 a 32767);
- unsigned int: número inteiro de 16 bits sem sinal (0 a 65535);
- long: número inteiro de 16 bits com sinal (-2147483648 a 2147483647);
- unsigned long: número inteiro de 16 bits sem sinal (0 a 4294967295);
- float: número real de precisão simples (ponto flutuante);
- · double: número real de precisão dupla (ponto flutuante);
- · string: sequência de caracteres;
- void: tipo vazio (não tem tipo).  $2$

#### **Constantes e Variáveis**

#### **O que são constantes?**

Constantes são tipos de dados pré-definidos fixos que não podem ser alterados. Exemplo de constantes são os tipos HIGH e LOW no *sketch* blink.

Constantes são valores predefinidos da linguagem e não podem ser alteradas. Existem três tipos na linguagem C do Arduino, são elas:

- HIGH | LOW: definem as tensões nos pinos, sendo 0V baixo (low) e 5V alto (high);
- INPUT | OUTPUT: usadas em algumas funções para determinar se é entrada ou saída;
- true l false: constantes booleanas, onde false é sempre zero e qualquer outro valor é true.

#### **Constantes e Variáveis**

#### **O que são variáveis?**

Em contraposição às constantes , as variáveis são usadas para armazenar informação temporariamente. O valor de uma variável pode mudar, por exemplo, como resultado de uma operação aritmética:

int  $A = 5$ ; int  $B = 10$ ;  $A = A + B$ ;

#### **Sketch blink com variável LED**

```
/*
 Blink
 modified 8 May 2014
 by Scott Fitzgerald
 modified 2 Sep 2016
 by Arturo Guadalupi
 modified 8 Sep 2016
 by Colby Newman
*/
int LED = 13;void setup() {
 pinMode(LED, OUTPUT);
}
void loop() {
  digitalWrite(LED, HIGH); \frac{1}{2} turn the LED on (HIGH is the voltage
level)
  delay(1000); \frac{1}{2} // wait for a second
  digitalWrite(LED, LOW); \frac{1}{\pi} // turn the LED off by making the voltage LOW
  delay(1000); \frac{1}{2} // wait for a second
}
```
#### **Sketch original Modificado**

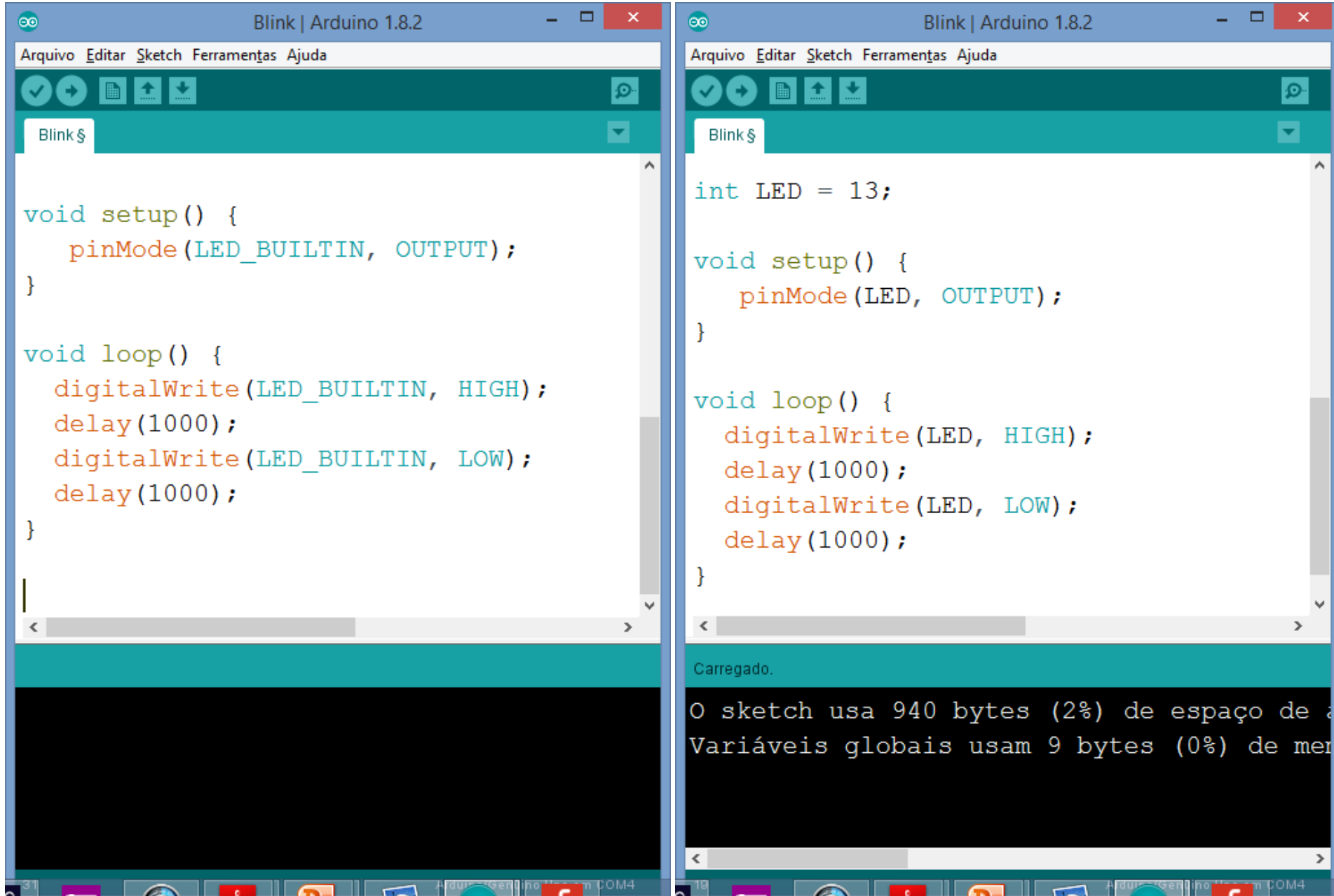

#### **Prática de programação do Arduino**

Montar um circuito de quatro LEDs com acendimento sequencial, usando as portas digitais 8, 9, 10 e 11

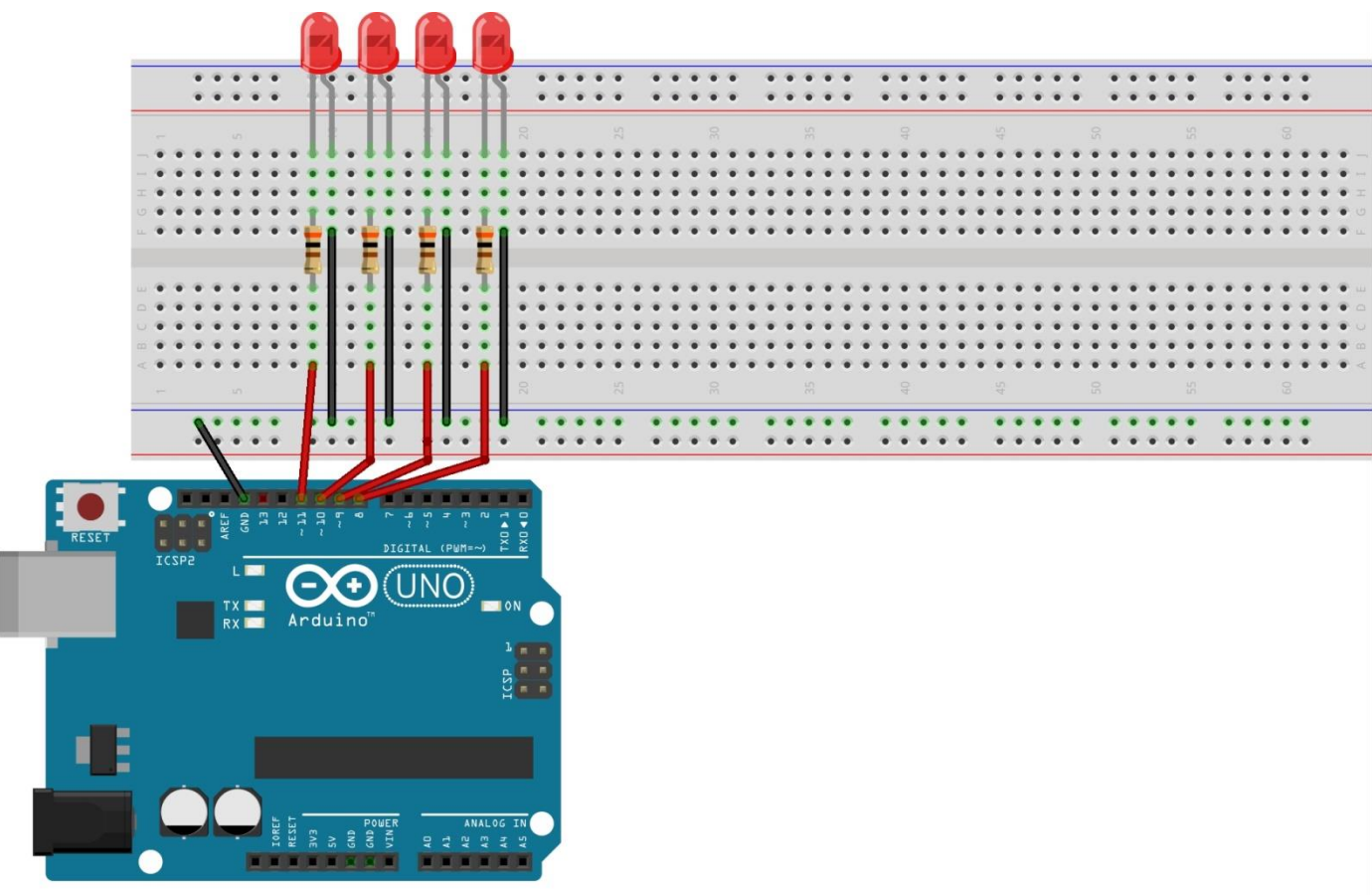

#### **Sketch do LED sequencial**

```
/*
  LEDsequencial
 Liga e desliga quatro LEDs 
em sequencia
*/
int pinLED1 = 8;
int pinLED2 = 9;
int pinLED3 = 10;
int pinLED4 = 11;
int atraso = 30;
void setup() {
   pinMode(pinLED1, OUTPUT);
   pinMode(pinLED2, OUTPUT);
   pinMode(pinLED3, OUTPUT);
   pinMode(pinLED4, OUTPUT);
}
```
void loop() { digitalWrite(pinLED1, HIGH); delay(atraso); digitalWrite(pinLED1, LOW); delay(atraso); digitalWrite(pinLED2, HIGH); delay(atraso); digitalWrite(pinLED2, LOW); delay(atraso); digitalWrite(pinLED3, HIGH); delay(atraso); digitalWrite(pinLED3, LOW); delay(atraso); digitalWrite(pinLED4, HIGH); delay(atraso); digitalWrite(pinLED4, LOW); delay(atraso); }